Have connected to a server, selected the postgres database, then selected TOOLS/ SERVER CONFIGURATION/pg\_hba.conf:

## Resulting window:

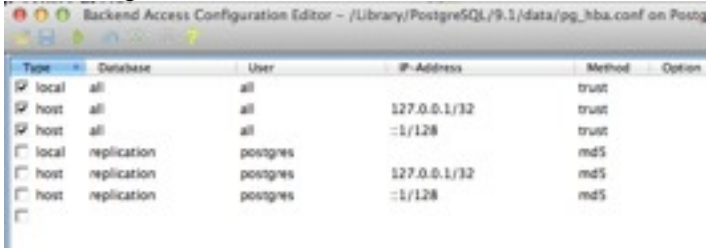

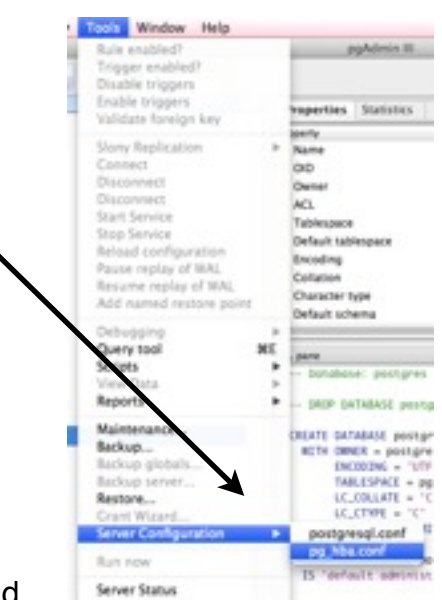

## Double click on the last blank line to create a new entry and complete the relevant details:

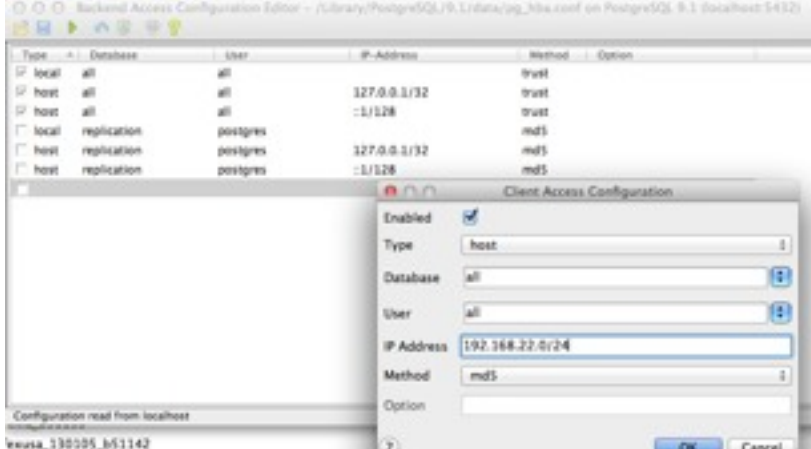

## Save it, and this is the result:

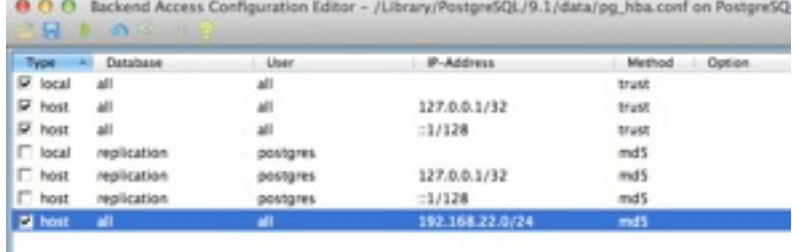

Although the line looks like it is saved, there is not a subsequent blank line after, and when you save the file and the reopen it, your entry is not in the file:

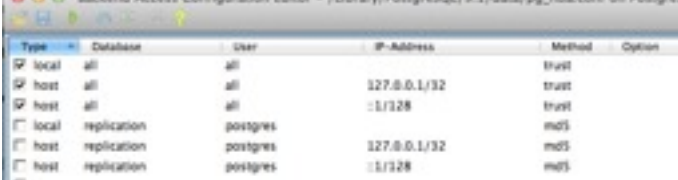